# View your Registration Status: Go to the Student Dashboard and click View My Registration Status

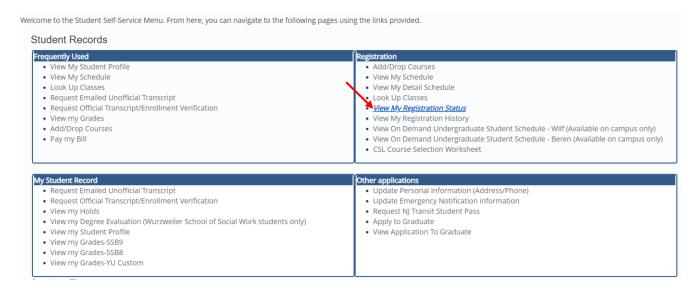

#### **Select Term and click Continue**

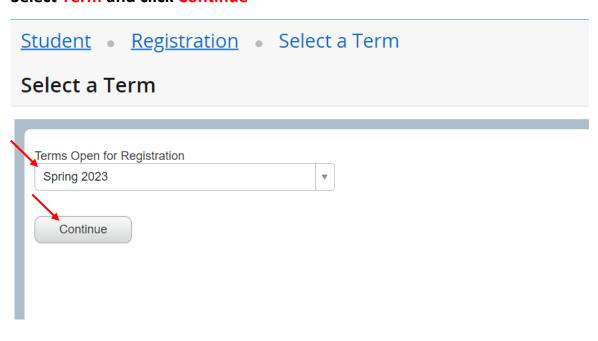

## Confirm you do not have any status or hold preventing registration on the top-left

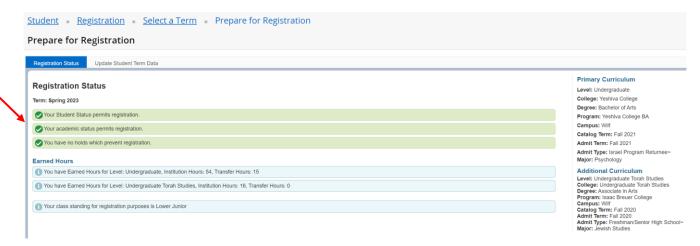

### If you have a hold it will appear in red

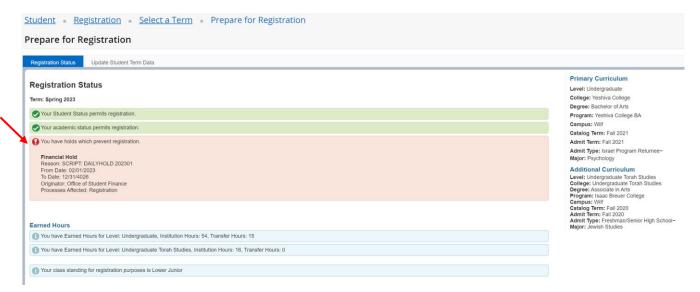

# View Class Standing on the bottom left and primary and additional curricula on the right

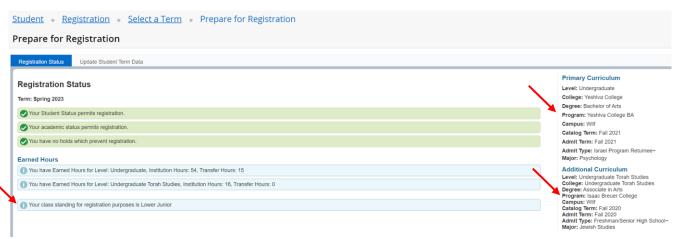